## **Het CS-platform**™ **uit- en inschakelen**

## **Verfahren**

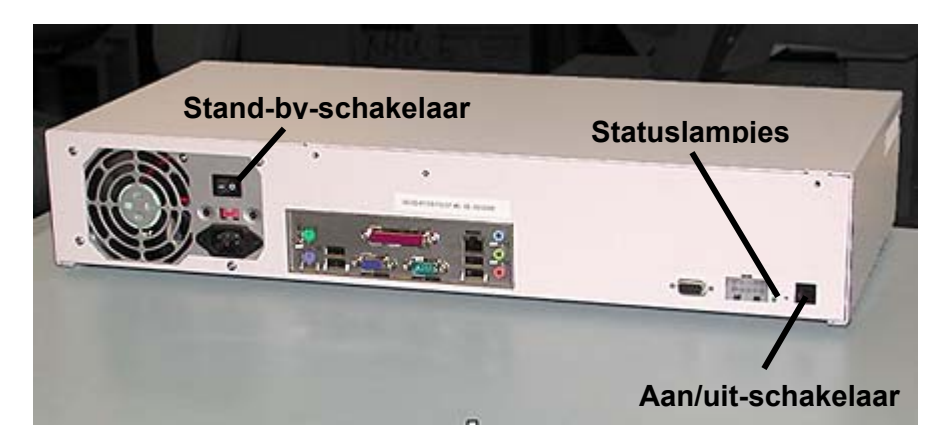

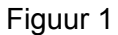

**Opmerking**: Voordat u de IOT uitschakelt, moet u controleren of de IOT **niet** in de diagnostische testmode staat.

- 1. Schakel de IOT **uit**.
- 2. Schakel het CS-platform™ **uit** met de aan/uit-schakelaar. (Figuur 1)
- 3. Schakel de stand-by-schakelaar **uit**.
- 4. Schakel de stand-by-schakelaar **in**.
- 5. Schakel het CS-platform™ **in** met de aan/uit-schakelaar. Het CS-platform™ laat een geluidssignaal horen en het statuslampje zou moeten beginnen te knipperen. Dit duurt ongeveer 60 seconden.
- 6. Zet de IOT **aan**. Wacht totdat de printer aangeeft dat deze gereed is om af te drukken voordat u de activiteiten van het CS-platform™ hervat.